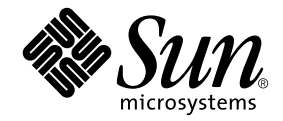

# Sun Ray™ Server Software 3.1.1: Guía de instalación y configuración

para el sistema operativo Linux

Sun Microsystems, Inc. www.sun.com

Referencia 819-7231-10 Octubre de 2006, Revisión A Copyright 2002—2006, Sun Microsystems, Inc., 4150 Network Circle, Santa Clara, California 95054, Estados Unidos. Reservados todos los derechos.

Sun Microsystems, Inc. tiene derechos de propiedad intelectual relativos a la tecnología del producto descrita en este documento. En concreto, estos derechos pueden incluir, sin ninguna limitación, una o más patentes de Estados Unidos de las incluidas en http://www.sun.com/patents<br>y una o más patentes adicionales o aplicaciones pendientes de patentes en Estados U

Este documento y el producto al que pertenece se distribuyen con licencias que limitan su uso, copia, distribución y descompilación. Queda prohibida la reproducción total o parcial del producto o de este documento de ningún modo ni por ningún medio sin previo consentimiento por escrito de Sun y sus concedentes, en caso de que los haya.

El software de terceros, incluida la tecnología de fuentes, tiene copyright y licencia de los proveedores de Sun.

Partes de este producto pueden derivarse de los sistemas Berkeley BSD, con licencia de la Universidad de California. UNIX es una marca comercial registrada en Estados Unidos y en otros países, con licencia exclusiva de X/O

Sun, Sun Microsystems, el logotipo de Sun, Sun Ray, Sun WebServer, Sun Enterprise, Ultra, UltraSPARC, SunFastEthernet, Sun Quad FastEthernet, Java, JDK, HotJava y Solaris son marcas comerciales, marcas registradas o marcas de servicios de Sun Microsystems, Inc. en Estados Unidos y en otros países. Todas las marcas de SPARC se utilizan con licencia y son marcas comerciales o marcas comerciales registradas de SPARC International, Inc. en Estados Unidos y en otros países. Los productos con marcas comerciales SPARC se basan en una arquitectura desarrollada por Sun Microsystems, Inc.

Netscape es una marca comercial o marca registrada de Netscape Communications Corporation.

La interfaz gráfica de usuario OPEN LOOK y Sun™ ha sido desarrollada por Sun Microsystems, Inc. para sus usuarios y titulares de licencia. Sun reconoce los esfuerzos de Xerox pioneros en la investigación y el desarrollo del concepto de interfaz visual o interfaz gráfica de usuario para<br>el sector informático. Sun posee una licencia no exclusiva de Xerox para X licenciatarios de Sun que implementan las interfaces gráficas de OPEN LOOK y cumplen los acuerdos de licencia escritos de Sun.

El uso, duplicación o divulgación por parte del gobierno de los Estados Unidos queda regulado según las restricciones especificadas en los<br>acuerdos de licencia de Sun Microsystems, Inc. estipuladas en DFARS 227.7202-1(a) y (Oct. 1998), FAR 12.212(a) (1995), FAR 52.227-19 o FAR 52.227-14 (ALT III), según sea aplicable.

LA DOCUMENTACIÓN SE PROPORCIONA "TAL CUAL" SIN NINGUNA GARANTÍA, REPRESENTACIÓN NI CONDICIÓN EXPRESA O IMPLÍCITA, INCLUIDA CUALQUIER GARANTÍA DE COMERCIALIZACIÓN, IDONEIDAD PARA FINES ESPECÍFICOS O CONTRAVENCIÓN DEL PRESENTE CONTRATO, EXCEPTO EN LOS CASOS EN QUE DICHA RENUNCIA SEA JURÍDICAMENTE NULAY SIN VALOR.

### Contenido

**[Prólogo](#page-10-0) xi**

### **1. [Introducción](#page-14-0) 1** [Formato de entrega del software](#page-14-1) 1 [Diagrama de instalación](#page-15-0) 2 [Diagrama de configuración](#page-17-0) 4 **2. [Preparativos para la instalación](#page-18-0) 5** [Requisitos de hardware](#page-19-0) 6 [Espacio en el disco](#page-19-1) 6 [Requisitos de software](#page-20-0) 7 [Java Runtime Environment \(JRE\)](#page-20-1) 7 [Versiones de Linux](#page-20-2) 7 [SuSE Linux Enterprise Server \(SLES\) 9](#page-20-3) 7 [Red Hat Enterprise Linux Advanced Server \(RHEL AS\)](#page-20-4)  [4 Update 3](#page-20-4) 7 [Herramienta de administración de Sun Ray](#page-21-0) 8 [Requisitos de puertos de Sun Ray](#page-21-1) 8 [Sun Ray Data Store](#page-21-2) 8 [Requisitos del navegador](#page-22-0) 9

### **3. [Instalación](#page-24-0) 11**

▼ [Para instalar Sun Ray Server Software](#page-24-1) 11

### **4. [Preparativos para la actualización de Sun Ray Server Software](#page-28-0) 15**

[Requisitos](#page-28-1) 15

[Grupos de migración tras error](#page-29-0) 16

▼ [Para desconectar Sun Ray Server de la red dedicada](#page-30-0) 18 [Conservar los datos de configuración](#page-31-0) 18

▼ [Para conservar la configuración de Sun Ray Server](#page-31-1) 19

[Desconfiguración de Sun Ray Server](#page-34-0) 21

▼ [Para desconfigurar Sun Ray Server Software](#page-34-1) 21

[Desinstalación del software](#page-35-0) 22

▼ [Para desinstalar Sun Ray Server Software](#page-35-1) 22

### **5. [Actualización](#page-38-0) 25**

[Actualización de Sun Ray Server.](#page-38-1) 25

▼ [Para actualizar Sun Ray Server Software](#page-38-2) 25

#### **6. [Preparativos para la configuración](#page-42-0) 29**

[Tareas de configuración](#page-42-1) 29

[Hojas de configuración](#page-44-0) 31

[Topología básica de la red](#page-48-0) 35

#### **7. [Configuración](#page-50-0) 37**

[Configuración de Sun Ray Server](#page-51-0) 38

- ▼ [Para configurar una interfaz de interconexión de Sun Ray dedicada](#page-51-1) 38
- [Para configurar Sun Ray Server en una LAN](#page-53-0) 40
- ▼ [Para activar o desactivar la conexión de LAN de Sun Ray](#page-54-0) 41
- ▼ [Para configurar Sun Ray Server Software](#page-55-0) 42
- [Para configurar la jerarquía de Sun Ray Server](#page-57-0) 44
- ▼ [Para sincronizar los servidores Sun Ray principales y secundarios](#page-58-0) 45
- ▼ [Para sincronizar el firmware de la DTU Sun Ray](#page-58-1) 45
- ▼ [Para configurar un servidor HTTP de forma manual](#page-59-0) 46
- ▼ [Para reiniciar Sun Ray Server](#page-61-0) 48

### **A. [Información adicional](#page-62-0) 49**

[Sistemas de archivos modificados](#page-62-1) 49

[Mensajes de error de](#page-63-0) utinstall 50

**[Índice](#page-66-0) 53**

## Figuras

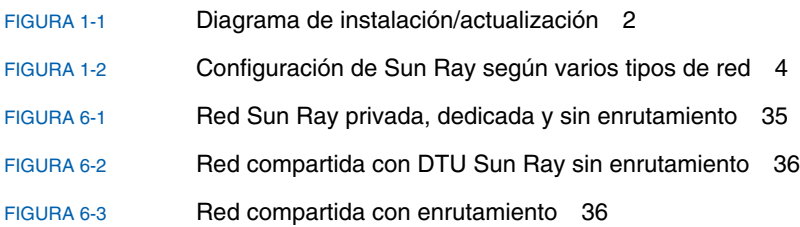

## Tablas

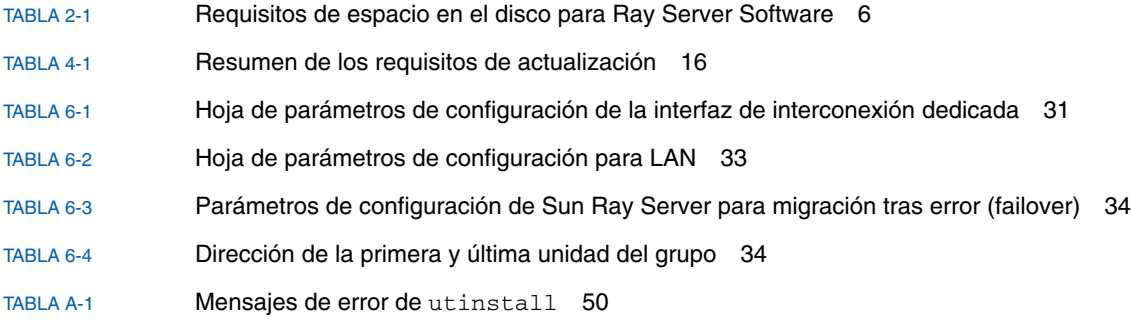

## <span id="page-10-0"></span>Prólogo

El manual *Sun Ray Server Software 3.1.1: Guía de instalación y configuración para Linux* proporciona instrucciones para instalar, actualizar y configurar un sistema de estaciones de trabajo DTU Sun Ray*™* y sus correspondientes servidores. Está dirigida a administradores de sistemas y redes que ya estén familiarizados con la arquitectura de las plataformas Sun Ray*™* y posean amplios conocimientos sobre redes, aunque también puede ser útil para personas interesadas en personalizar sistemas Sun Ray.

## Antes de leer el manual

A lo largo del documento damos por supuesto que tiene acceso al CD Sun Ray Server Software 3.1.1 o a la descarga ESD (Electronic Software Download).

## Organización de este manual

El [Capítulo](#page-14-2) 1 proporciona una introducción a los procesos de instalación, actualización y configuración e incluye dos gráficos diseñados para facilitar las tareas de instalación del software Sun Ray Server.

En el [Capítulo](#page-18-1) 2 se indican los requisitos para realizar la instalación.

En el [Capítulo](#page-24-2) 3 se explica el proceso de instalación paso a paso.

En el [Capítulo](#page-42-2) 6 se indican los requisitos para la configuración. Incluye una breve explicación sobre la topología de la red y varias hojas de configuración.

En el [Capítulo](#page-50-1) 7 se explica el proceso de configuración paso a paso.

El [Apéndice](#page-62-2) A contiene otros temas que no se han podido tratar en los capítulos anteriores. Esto incluye, entre otros aspectos, mensajes de error de la secuencia de comandos de instalación.

El manual también contiene un índice.

## Uso de los comandos de UNIX

Este documento no contiene información sobre comandos y procedimientos básicos de UNIX® tales como el cierre de sesión, el arranque del sistema o la configuración de dispositivos. Su contenido se centra en los comandos específicos de los sistemas Sun Ray.

## Convenciones tipográficas

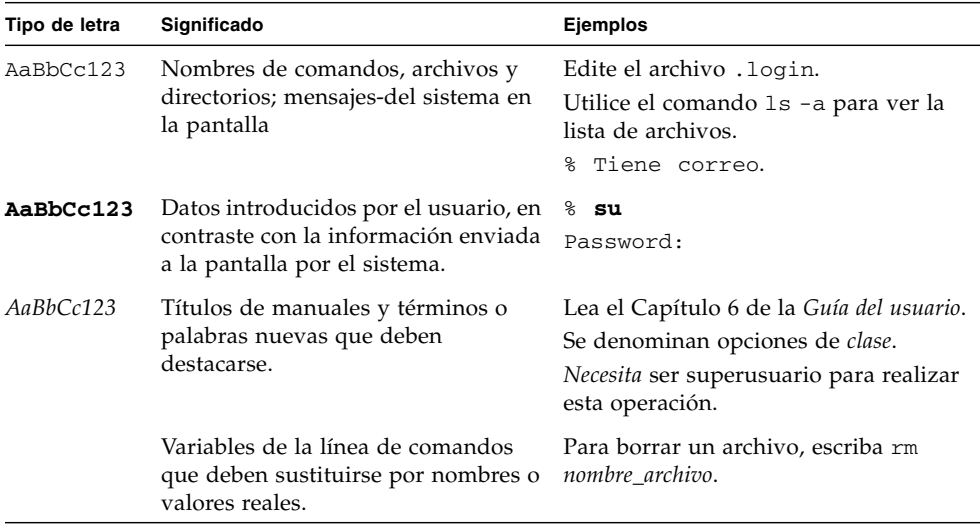

## Indicadores del shell

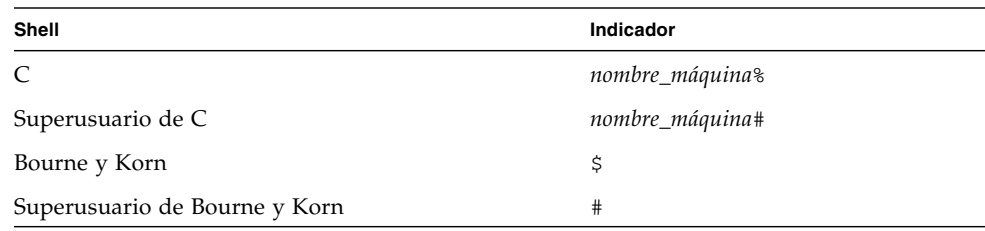

## Documentación relacionada

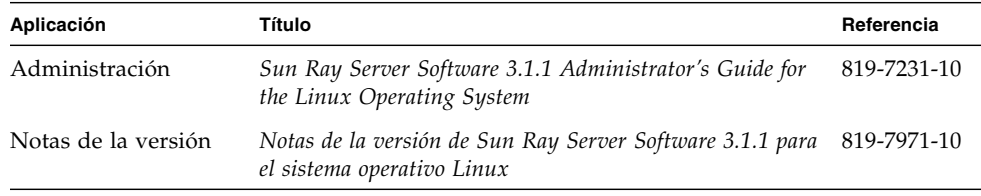

## Acceso a la documentación de Sun

En la siguiente dirección puede ver, imprimir o adquirir una gran variedad de documentación de Sun, incluidas las versiones traducidas:

<http://www.sun.com/documentation>

## Sun agradece sus comentarios

Deseamos mejorar nuestra documentación y agradecemos sus comentarios y sugerencias. Puede enviarnos sus comentarios a la siguiente dirección de correo electrónico:

#### <docfeedback@sun.com>

Por favor, incluya el título y el código de referencia del documento (819-7231-10) en el asunto del mensaje.

<span id="page-14-2"></span>CAPÍTULO **1**

### <span id="page-14-0"></span>Introducción

Esta guía describe como instalar, actualizar, configurar y desinstalar Sun Ray™ Server Software 3.1.1.También contiene instrucciones para actualizar Linuxa la versión necesaria.

En las explicaciones se da por supuesto que el lector conoce los comandos básicos de Linux y tiene experiencia en la configuración y administración de redes. La información técnica y los procedimientos se presentan mediante una interfaz de línea de comandos.

Para ver de una forma gráfica las tareas que deben realizarse, examine el diagrama de flujos [\(FIGURA](#page-15-1) 1-1) de la página siguiente. La realización de los procedimientos explicados en esta guía puede evitar problemas innecesarios durante la instalación, actualización y configuración de los sistemas Sun Ray.

## <span id="page-14-1"></span>Formato de entrega del software

Sun Ray Server Software 3.1.1 está disponible en CD-ROM y ESD (descarga electrónica). Si lo descarga electrónicamente, cuando las instrucciones del manual le pidan que cambie al directorio del CD-ROM donde se encuentre la imagen del software, cambie al directorio donde se haya almacenado la imagen tras la descarga. Los comandos ejecutados en cualquiera de los dos directorios deberían funcionar correctamente.

## <span id="page-15-0"></span>Diagrama de instalación

El siguiente gráfico representa las decisiones fundamentales que debe tomar antes de realizar una instalación o actualización.

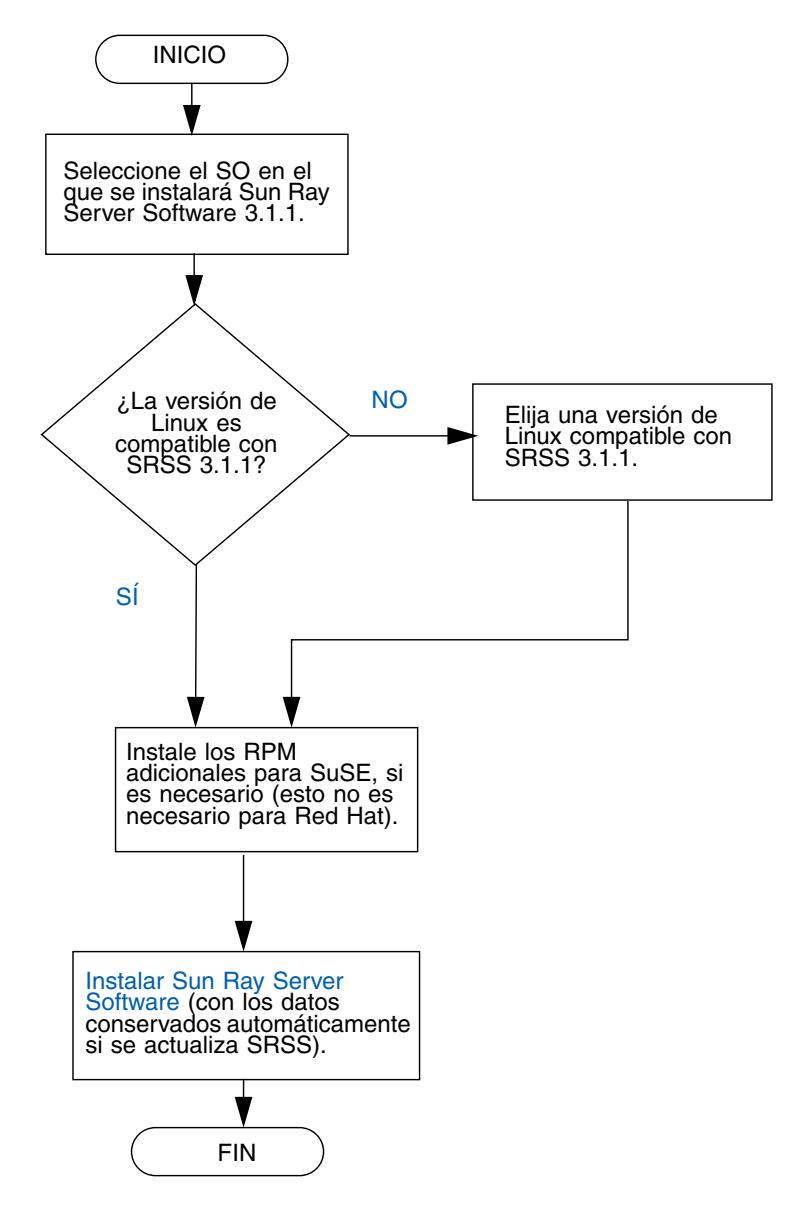

<span id="page-15-1"></span>**FIGURA 1-1** Diagrama de instalación/actualización

- Si va a instalar Sun Ray Server Software por primera vez, consulte "Preparativos [para la instalación" en la página 5.](#page-18-2)
- Si va a crear un grupo de migración tras error con los servidores Sun Ray nuevos y existentes, consulte ["Para configurar la jerarquía de Sun Ray Server" en la](#page-57-1)  [página](#page-57-1) 44.

**Nota –** Ya no se admite SRSS versiones 1.0, 1.1, 1.2, 1.3 y 2.0.

## Diagrama de configuración

El siguiente gráfico muestra las decisiones fundamentales que debe tomar antes de configurar los servidores Sun Ray y las DTU en la red o antes de configurar la red para los dispositivos Sun Ray.

<span id="page-17-0"></span>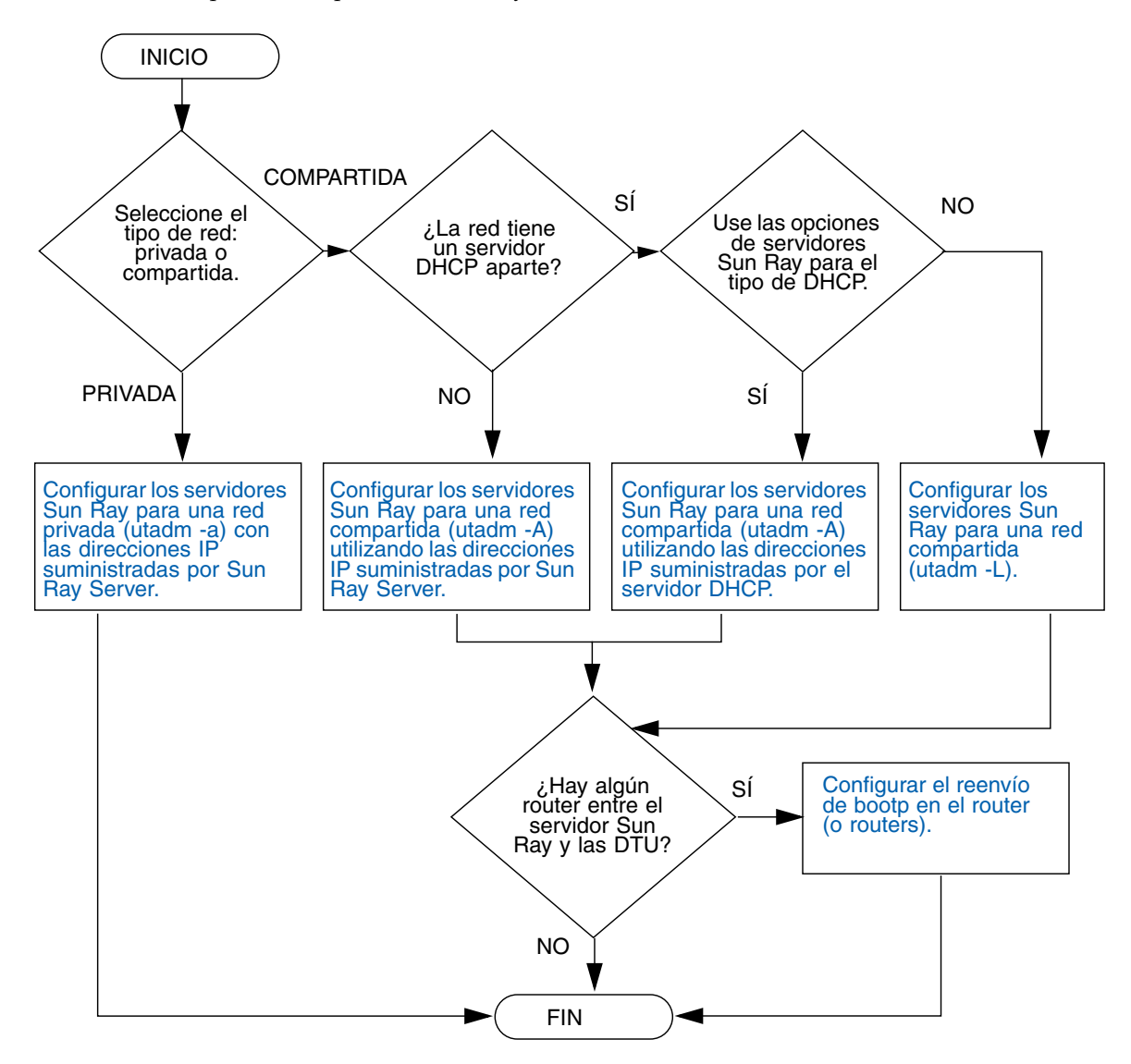

<span id="page-17-1"></span>**FIGURA 1-2** Configuración de Sun Ray según varios tipos de red

## <span id="page-18-2"></span><span id="page-18-1"></span><span id="page-18-0"></span>Preparativos para la instalación

El proceso de instalación de Sun Ray Server Software 3.1.1 es bastante sencillo, pero es fundamental verificar si se cumplen todos los requisitos antes de iniciarlo. En este capítulo se explica cómo hacerlo.

Contenido del capítulo:

- ["Requisitos de hardware" en la página](#page-19-0) 6
- ["Requisitos de software" en la página](#page-20-0) 7

Antes de instalar Sun Ray Server Software, debe:

■ Comprobar el sistema operativo.

Comprobar si el equipo ejecuta un sistema operativo adecuado y compatible.

Verificar si tiene instalada la última versión actualizada del sistema operativo.

■ Verificar los requisitos del sistema.

Comprobar si el sistema en el que va a realizar la instalación cumple todos los requisitos de hardware y software.

**Nota –** Ya que la secuencia de comandos utinstall de SRSS 3.1.1 no añade automáticamente información de Sun Ray a los servicios crontab, syslog, y PAM como hacían las versiones anteriores; sino que la añade al reiniciar el sistema después de la instalación o actualización.

## <span id="page-19-5"></span><span id="page-19-0"></span>Requisitos de hardware

### <span id="page-19-1"></span>Espacio en el disco

**Nota –** La configuración sugerida para el servidor es de unos 50-100 MB de espacio de intercambio por usuario.

La instalación estándar de Sun Ray Server Software precisa al menos 95 MB de espacio libre en el disco. En la [TABLA](#page-19-2) 2-1 figuran los requisitos de espacio para cada directorio:

<span id="page-19-3"></span>

| Producto                                        | Directorio de instalación<br>predeterminado | <b>Requisitos</b>                                                                                                    |
|-------------------------------------------------|---------------------------------------------|----------------------------------------------------------------------------------------------------|
| Núcleo de                                       |                                             | 1 Mbyte                                                                                                    |
| software de                                     | /opt                                        | 20 Mbytes                                                                                                    |
| Sun Ray                                         | /var/log                                    | 1 Mbyte                                                                                                    |
|                                                 | /var/tmp                                    | 5 Mbytes                                                                                                    |
|                                                 | /var/opt/SUNWut                             | Reserve espacio suficiente para los archivos de<br>registro.                                                                                                    |
| Sun Ray Data<br>Store 2,2                       | /opt/SUNWut/srds                            | 4 Mbytes en /opt                                                                                                    |
|                                                 | /etc/opt                                    | $0,1$ Mbytes en /etc                                                                                                    |
|                                                 |                                             | /var/opt/SUNWut/srds Reserve espacio suficiente para los archivos de<br>base de datos y registro. Para 1.000 entradas,<br>reserve aproximadamente 1,5 Mbytes de<br>espacio en el disco, 64 Mbytes de RAM y<br>128 Mbytes de espacio de intercambio. |
| JRE 1.4.2 o una<br>versión posterior            |                                             | 60 Mbytes                                                                                                    |
| Documentación<br>en inglés<br>(optativo)        | /opt                                        | 8.5 Mbytes                                                                                                    |
| Documentación<br>en otros idiomas<br>(optativo) | /opt                                        | 8,5 Mbytes por cada idioma                                                                                                    |

<span id="page-19-4"></span><span id="page-19-2"></span>**TABLA 2-1** Requisitos de espacio en el disco para Ray Server Software

## <span id="page-20-5"></span><span id="page-20-0"></span>Requisitos de software

### <span id="page-20-1"></span>Java Runtime Environment (JRE)

SRSS 3.1.1 necesita JRE versión 1.4.2 u otra posterior. La última versión de Java está disponible en:

#### <http://java.sun.com/j2se>

JRE versión 1.4.2 se incluye en el CD de SRSS 3.1.1, dentro del directorio Supplemental.

### <span id="page-20-2"></span>Versiones de Linux

Sun Ray Server Software 3.1.1 se ejecuta con:

- SuSE Linux Enterprise Server (SLES) 9, con SP3 (Service Pack 3) o posterior
- Red Hat Enterprise Linux Advanced Server (RHEL AS) 4 Actualización 3

### <span id="page-20-3"></span>SuSE Linux Enterprise Server (SLES) 9

Todos los paquetes son obligatorios y deben instalarse. Durante la instalación, elija Full Selection en la pantalla de selección del software y marque todas las casillas de selección de paquetes (Package Selection). Asegúrese de instalar tftp y Apache 1.3.29.

**Nota –** Es necesario instalar Service Pack 3 o una versión posterior.

### <span id="page-20-4"></span>Red Hat Enterprise Linux Advanced Server (RHEL AS) 4 Update 3

Se necesitan todos los paquetes, así que es mejor configurar Sun Ray Server en un sistema donde ya estén instalados todos los paquetes de RHEL AS 4.

Durante la instalación, seleccione la opción Customize y marque la casilla de selección Everything en el panel de selección de paquetes (Package Selection).

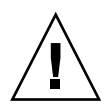

**Precaución –** La secuencia de instalación de Red Hat pregunta si debe iniciar una consola gráfica. Asegúrese de responder "Yes" (sí) ya que, de lo contrario, las secuencias de inicio de Sun Ray y X no podrán ejecutarse.

### <span id="page-21-0"></span>Herramienta de administración de Sun Ray

Para poder usar la herramienta de administración de Sun Ray (interfaz gráfica de administración), debe haber un servidor web instalado en cada servidor Sun Ray.

Si se detecta el servidor HTTP Apache, la secuencia de comandos utconfig pregunta si debe configurarlo automáticamente. Si responde afirmativamente, se procederá a la configuración.

Si responde No, la configuración se guarda en el archivo /etc/opt/SUNWut/http/http.conf, que luego puede utilizar para configurar el servidor HTTP de forma manual. Si quiere utilizar un servidor web que no sea Apache, consulte ["Para configurar un servidor HTTP de forma manual" en la](#page-59-1)  [página](#page-59-1) 46.

El servidor HTTP Apache está disponible en la siguiente URL: <http://httpd.apache.org>

La secuencia de configuración de Sun Ray utiliza el puerto 1660 de forma predeterminada para la herramienta de administración. Si este puerto no se encuentra disponible, puede configurar otro puerto durante la ejecución de utconfig.

Para obtener información sobre la configuración manual del servidor web, consulte ["Para configurar un servidor HTTP de forma manual" en la página](#page-59-1) 46.

### <span id="page-21-6"></span><span id="page-21-4"></span><span id="page-21-1"></span>Requisitos de puertos de Sun Ray

Al configurar un servidor Sun Ray en un entorno de migración tras error (failover), se usa el puerto 7012 de forma predeterminada.

### <span id="page-21-8"></span><span id="page-21-2"></span>Sun Ray Data Store

<span id="page-21-7"></span><span id="page-21-5"></span><span id="page-21-3"></span>Si ya tiene un servidor LDAP (Lightweight Data Access Protocol) configurado en el servidor Sun Ray, puede coexistir con Data Store, pero no puede utilizar el puerto 7012, que está reservado para este software de almacenamiento.

### <span id="page-22-2"></span><span id="page-22-1"></span><span id="page-22-0"></span>Requisitos del navegador

Para poder ver la herramienta de administración de Sun Ray (interfaz gráfica de administración), necesita tener instalado un navegador como Mozilla o Netscape™ Communicator en el sistema donde vaya a visualizarla.

La última versión de Mozilla está disponible en:

<http://www.mozilla.org/download.html>

La última versión de Netscape Communicator está disponible en:

<http://www.netscape.com/download>

Si precisa instrucciones para configurar el servidor web de forma manual, consulte la sección ["Para configurar un servidor HTTP de forma manual" en la página](#page-59-1) 46.

## <span id="page-24-2"></span><span id="page-24-0"></span>Instalación

Este capítulo contiene instrucciones para instalar Sun Ray Server Software. Si va a *actualizar* la versión de Sun Ray Server Software, consulte la sección ["Preparativos](#page-28-2)  [para la actualización de Sun Ray Server Software" en la página](#page-28-2) 15.

### <span id="page-24-3"></span><span id="page-24-1"></span>▼ Para instalar Sun Ray Server Software

- **1. Si ya ha montado el CD-ROM de Sun Ray Server Software 3.1.1 localmente o desde un servidor remoto, o ha descomprimido los archivos de ESD en un directorio que contiene la imagen del software, empiece en el [Paso](#page-25-0) 4.**
- **2. Acceda como superusuario y abra una ventana de shell en el servidor Sun Ray.**

**Sugerencia –** Para evitar errores que podrían producirse en la utilidad de instalación si se mantiene la configuración del entorno del usuario, utilice uno de los siguientes comandos de superusuario en lugar del comando su sin argumentos:

% **su -**

% **su - root**

**3. Introduzca el CD-ROM de Sun Ray Server Software 3.1.1.**

Si se abre la ventana del administrador de archivos, ciérrela. No es necesaria para la instalación.

<span id="page-25-0"></span>**4. Cambie al directorio que contenga la imagen del software. Por ejemplo:**

#### # **cd /cdrom/cdrom0**

#### **5. Instale Sun Ray Server Software:**

#### <span id="page-25-1"></span># **./utinstall**

Se inicia el proceso de instalación. La secuencia de comandos primero muestra el texto del contrato de licencia del software de Sun y solicita su aceptación de las condiciones y términos que contiene.

#### **a. Después de revisar el contrato de licencia, responda** y **(sí) a la pregunta.**

Después de informar de una instalación satisfactoria del paquete SUNWuti, de los servicios de núcleo Sun Ray y del almacén de datos Sun Ray, solicita su conformidad para instalar las localizaciones de administración L10N.

#### **b. Responda** y **(sí) a la pregunta.**

La secuencia de comandos de instalación después comprueba la existencia de los paquetes Controlled Access Mode (kiosk) y solicita la ubicación de Java JRE 1.4.2 o versión posterior.

- Después, comprueba si se encuentra instalado Gnome Display Manager (GDM).
- Solicita autorización para desinstalar la versión existente de Gnome Display Manager y sustituirla por otra versión optimizada para Sun Ray Server Software.
- **c. Responda** y **(sí) a la pregunta.**

**Nota –** Si responde afirmativamente (y), la instalación de SRSS continúa. En caso contrario (n), se interrumpe.

- La ejecución de la secuencia de comandos utinstall finaliza e indica que hay un archivo de registro disponible en el siguiente directorio:
	- /var/log/utinstall.*año\_mes\_día\_hora*:*minuto*:*segundo*.log

Donde los valores en cursiva indican la hora a la que empezó la ejecución de utinstall.

**Nota –** Para ver la lista de los mensajes de error de utinstall, consulte la sección ["Mensajes de error de](#page-63-2) utinstall" en la página 50.

**Sugerencia –** Examine el archivo de registro. Muchos problemas de instalación reflejados en este archivo se pasan por alto con frecuencia.

**6. Si aún no lo ha hecho, reinicie el servidor Sun Ray antes de tratar de ejecutar**  utadm **o** utconfig**.**

# **sync;sync;init 6**

**7. Consulte ["Preparativos para la configuración" en la página](#page-42-3) 29 para obtener instrucciones sobre la forma de preparar la configuración y reiniciar el servidor Sun Ray.**

Si necesita instalar el software en otros sistemas, repita las operaciones adecuadas para esos sistemas.

## <span id="page-28-2"></span><span id="page-28-0"></span>Preparativos para la actualización de Sun Ray Server Software

En este capítulo se explican las operaciones que es preciso realizar antes de *actualizar* Sun Ray Server Software.

Contenido del capítulo:

- ["Requisitos" en la página](#page-28-1) 15
- ["Grupos de migración tras error" en la página](#page-29-0) 16
- ["Conservar los datos de configuración" en la página](#page-31-0) 18
- ["Desconfiguración de Sun Ray Server" en la página](#page-34-0) 21
- ["Desinstalación del software" en la página](#page-35-0) 22

## <span id="page-28-3"></span><span id="page-28-1"></span>Requisitos

Puede actualizar Sun Ray Server Software si ha adquirido una licencia de uso de Sun Ray Server Software 3.1.1 o tiene un contrato de servicio que le da derecho a actualizar el software.

**Nota –** Antes de actualizar Sun Ray Server Software, comunique sus planes a los usuarios para que cierren sus respectivas sesiones. Una de las consecuencias del procedimiento de actualización es que todas las sesiones activas o inactivas se pierden.

Por otra parte, la secuencia de comandos utinstall de SRSS 3.1.1 no añade automáticamente información de Sun Ray los servicios crontab, syslog, y PAM como hacían las versiones anteriores; sino que la añade al reiniciar el sistema después de la instalación o actualización.

En la tabla siguiente se resumen los requisitos para la actualización.

#### <span id="page-29-1"></span>**TABLA 4-1** Resumen de los requisitos de actualización

1. Conserve la configuración. Al actualizar la versión de Sun Ray Server Software, es preciso conservar la configuración existente de forma manual. Consulte ["Conservar los](#page-31-0)  [datos de configuración" en la página](#page-31-0) 18.

2. Ejecute utadm -l y tenga en cuenta la configuración de todas las subredes Sun Ray; a continuación, ejecute utadm -r para desconfigurar todas las interfaces Sun Ray activas y eliminar todas las entradas de Sun Ray de las bases de datos de configuración.

3. Desconfigure el servidor. Al actualizar la versión de Sun Ray Server es preciso desconfigurar el servidor de forma manual. Consulte ["Desconfiguración de Sun Ray](#page-34-0)  [Server" en la página](#page-34-0) 21.

4. Desinstale el software Sun Ray existente. Consulte ["Para desinstalar Sun Ray Server](#page-35-1)  [Software" en la página](#page-35-1) 22.

5. Actualice Sun Ray Server Software. Consulte "Actualización de Sun Ray Server" en la página 21.

**Nota –** No es necesario desinstalar Sun Ray Server Software para realizar la actualización.

## <span id="page-29-3"></span><span id="page-29-0"></span>Grupos de migración tras error

La configuración de dos o más servidores Sun Ray en un grupo de migración tras error ayuda a reducir el riesgo de interrupción de los nuevos servicios si alguno de los servidores deja de funcionar. Si tiene previsto combinar los servidores Sun Ray existentes en un grupo de migración tras error o actualizar un grupo existente, tenga en cuenta lo siguiente:

■ Antes de actualizar cualquier servidor, los usuarios de las estaciones de trabajo Sun Ray deben cerrar sus sesiones.

**Sugerencia –** Si no conviene actualizar todos los servidores a la vez en instalaciones grandes, actualícelos de uno en uno o de dos en dos hasta terminar toda la configuración.

<span id="page-29-2"></span>■ Para obtener los mejores resultados en grupos de cuatro o más servidores, configure el servidor principal de forma que se dedique exclusivamente a Sun Ray Data Store. Configure los servidores secundarios de forma que se dediquen directamente a los usuarios y también a Data Store.

- Para poder aprovechar las ventajas de SRSS 3.1.1, no mezcle distintas versiones de Sun Ray Server en el mismo grupo. Los grupos que utilizan varias versiones adoptan la funcionalidad de la versión más antigua.
- La interfaz gráfica de administración no puede utilizarse para reiniciar o restablecer los servicios de Sun Ray en grupos de servidores con distintas versiones del software. Por ejemplo, incluso si utiliza la interfaz de administración para reiniciar todos los servidores de un grupo de migración tras error que utilizan SRSS 3.1.1, deberá reiniciar cualquier servidor Sun Ray que utilice versiones anteriores de SRSS manualmente de todos modos. Consulte el punto anterior.
- <span id="page-30-3"></span><span id="page-30-2"></span><span id="page-30-1"></span>■ Si configura un servidor nuevo con utconfig, Sun Ray Data Store utiliza el puerto 7012 de forma predeterminada. Sin embargo, al actualizar un servidor Sun Ray existente, el software Sun Data Store de la versión 2,1 sigue utilizando el antiguo puerto 389 de LDAP, lo que puede provocar un conflicto de puertos.
- Desactive todas las actualizaciones de firmware hasta que se hayan actualizado todos los servidores del grupo de migración. Por ejemplo**:**

# **/opt/SUNWut/sbin/utfwadm -D -a -n all**

**Nota –** Aunque actualice uno o dos servidores por semana, debe esperar a que todos los servidores del grupo tengan la última versión para actualizar el firmware.

■ Si la configuración es una red dedicada de uso privado, desconecte el servidor de la red (matriz de interconexión) Sun Ray.

**Nota –** Consulte ["Para configurar la jerarquía de Sun Ray Server" en la página](#page-57-1) 44 para obtener instrucciones y el Capítulo 11 del documento *Sun Ray Server Software 3.1.1 Administrator's Guide* para obtener una explicación general sobre los grupos de migración tras error y esquemas de posibles topologías de migración.

### <span id="page-30-0"></span>▼ Para desconectar Sun Ray Server de la red dedicada

**Precaución –** Este procedimiento desconecta las sesiones de usuario del servidor Sun Ray. Compruebe si los usuarios han cerrado las sesiones antes de continuar.

**1. Acceda como superusuario y abra una ventana de shell en el servidor Sun Ray.**

**2. Desconecte el servidor Sun Ray de la red:**

```
# /opt/SUNWut/sbin/utadm -r
```
#### **3. Lleve a cabo una de estas tareas:**

- Si necesita actualizar o reinstalar la versión del sistema operativo, consulte ["Conservar los datos de configuración" en la página](#page-31-0) 18.
- De lo contrario, consulte ["Actualización de Sun Ray Server." en la página](#page-38-3) 25.

## <span id="page-31-2"></span><span id="page-31-0"></span>Conservar los datos de configuración

Conservar la configuración no es un requisito pero es recomendable.

<span id="page-31-4"></span>La secuencia utpreserve del directorio donde se encuentra la imagen de Sun Ray Server Software conserva:

- La configuración de usuarios de  $X$
- Sun Ray Data Store
- Los archivos de configuración y registro de Sun Ray
- Los archivos de configuración de Authentication Manager
- Las propiedades de utsettings
- La información de los grupos de migración tras error

<span id="page-31-5"></span>**Nota –** La secuencia utpreserve no guarda *todos* los archivos de configuración, así que debe configurar la interfaz de interconexión de Sun Ray, el servidor de administración de Sun Ray y SSL para la herramienta de administración (optativo) después de actualizar Sun Ray Server Software.

### <span id="page-31-1"></span>▼ Para conservar la configuración de Sun Ray Server

Si ya ha montado el CD-ROM de Sun Ray Server Software 3.1.1 localmente o desde un servidor remoto, o ha descomprimido los archivos de ESD en un directorio que contiene la imagen del software, empiece en el [Paso](#page-32-0) 3.

<span id="page-32-3"></span><span id="page-32-1"></span>**Precaución –** Al ejecutar el comando utpreserve se detienen todos los procesos y servicios de Sun Ray, incluso Ray Data Store, lo que provocará que los usuarios pierdan todas las sesiones, tanto activas como inactivas. Por tanto, informe a los usuarios de sus planes.

En función del tamaño del sistema que se vaya a configurar, este procedimiento, incluida la actualización del sistema operativo, puede durar de cinco minutos a varias horas, o incluso más.

- **1. Acceda como superusuario y abra una ventana de shell en el servidor Sun Ray.**
- **2. Introduzca el CD-ROM de Sun Ray Server Software 3.1.1.**

Si se abre la ventana del administrador de archivos, ciérrela. No es necesaria para la instalación.

<span id="page-32-0"></span>**3. Cambie al directorio que contenga la imagen del software. Por ejemplo:**

# **cd /cdrom/cdrom0**

**4. Guarde la configuración de Sun Ray:**

#### <span id="page-32-2"></span># **./utpreserve**

La secuencia utpreserve advierte de que detendrá todos los servicios de Sun Ray, incluidas las sesiones de los usuarios, y solicita permiso para continuar.

**Precaución –** Si responde y (sí), se cerrarán todas las sesiones de usuario, tanto activas como desconectadas.

#### **5. Responda** y**.**

<span id="page-33-0"></span>La secuencia utpreserve:

- Detiene los servicios de Sun Ray y el proceso de Sun Ray Data Store.
- Presenta la lista de archivos guardados.
- Comprime la lista de archivos en /var/tmp/SUNWut.upgrade/preserve\_*versión*.tar.gz; *versión* es la versión instalada de Sun Ray Server Software.
- Termina su ejecución indicando que hay un archivo de registro disponible en /var/adm/log/utpreserve.*año\_mes\_día\_hora*:*minuto*:*segundo*.log: donde *año*, *mes*, etc. son valores numéricos que indican la hora a la que se inició la ejecución de utpreserve.

**Sugerencia –** No olvide examinar este archivo, porque puede señalar errores que suelen pasarse por alto.

- Recomienda mover el archivo /var/tmp/SUNWut.upgrade/preserve\_*versión*.tar.gz a una ubicación segura antes de actualizar el sistema operativo.
- **6. Utilice NFS, FTP o cualquier otro medio para copiar**  /var/tmp/SUNWut.upgrade/preserve\_*versión*.tar.gz **en un directorio seguro de otro servidor.**
- **7. Haga una copia de seguridad en cinta de los sistemas de archivos del servidor Sun Ray.**

## <span id="page-34-0"></span>Desconfiguración de Sun Ray Server

Para actualizar Sun Ray Server Software, primero es preciso suprimir la configuración de réplica y luego desconfigurar Sun WebServer™.

### <span id="page-34-1"></span>▼ Para desconfigurar Sun Ray Server Software

- **1. Acceda como superusuario y abra una ventana de shell en el servidor Sun Ray.**
- **2. Suprima la configuración de réplica:**

<span id="page-34-3"></span># **/opt/SUNWut/sbin/utreplica -u**

**3. Desconfigure Sun Ray Server Software:**

<span id="page-34-2"></span># **/opt/SUNWut/sbin/utconfig -u**

- **4. Responda** y **(sí) a todas las preguntas.**
- **5. Consulte "Actualización de Sun Ray Server" en la página 21.**

## <span id="page-35-0"></span>Desinstalación del software

**Nota –** Los procedimientos siguientes *no* son necesarios para realizar ni la instalación ni la actualización.

### <span id="page-35-1"></span>▼ Para desinstalar Sun Ray Server Software

<span id="page-35-3"></span>Para desinstalar Sun Ray Server Software en su totalidad, lleve a cabo este procedimiento.

**1. Acceda como superusuario del servidor Sun Ray.**

Puede iniciar la sesión localmente o en remoto mediante los comandos rlogin o telnet.

**2. Abra una ventana de shell y cambie al directorio siguiente:**

# **cd /opt/SUNWut/sbin**

- **3. Si va a desinstalar el software de un servidor perteneciente a un grupo de migración tras error, siga los pasos a y b. En caso contrario, vaya directamente al [Paso](#page-35-2) 4.** 
	- **a. Desactive las descargas de firmware de las estaciones de trabajo Sun Ray:**

# **./utfwadm -D -a -n all**

**b. Suprima la configuración de réplica:**

# **./utreplica -u**

<span id="page-35-2"></span>**4. Desactive las interfaces de red de Sun Ray:**

# **./utadm -r**

**5. Desconfigure el software de Sun Ray:**

# **./utconfig -u**

Responda y (sí) a todas las preguntas.

**6. Desinstale Sun Ray Server Software:**

```
# cd /
# /opt/SUNWut/sbin/utinstall -u
```
Responda y (sí) a todas las preguntas.

**7. Repita los pasos de esta subsección para el resto de servidores Sun Ray.**

## <span id="page-38-0"></span>Actualización

En este capítulo se explica el procedimiento de *actualización* de Sun Ray Server Software.

Contenido del capítulo:

■ ["Actualización de Sun Ray Server." en la página](#page-38-1) 25

**Sugerencia –** Para evitar errores en el código de conservación de datos que podrían tener lugar si se mantiene la configuración de entorno del usuario, utilice el comando su con uno de los siguientes argumentos en lugar de usar solamente el comando.

% **su -**

% **su - root**

## <span id="page-38-3"></span><span id="page-38-1"></span>Actualización de Sun Ray Server.

<span id="page-38-2"></span>▼ Para actualizar Sun Ray Server Software

**Sugerencia –** Si ya ha montado el CD-ROM de Sun Ray Server Software 3.1.1 localmente o desde un servidor remoto, o ha descomprimido los archivos de ESD en un directorio que contiene la imagen del software, empiece en el [Paso](#page-39-0) 4.

- **1. Acceda como superusuario y abra una ventana de shell en el servidor Sun Ray.**
- **2. Utilice NFS, FTP o cualquier otro medio para volver a copiar el archivo**  /var/tmp/SUNWut.upgrade/preserve\_*versión*.tar.gz **en el servidor Sun Ray.**
- **3. Introduzca el CD-ROM de Sun Ray Server Software 3.1.1.**

Si se abre la ventana del administrador de archivos, ciérrela. No es necesaria para la actualización.

<span id="page-39-0"></span>**4. Cambie al directorio que contenga la imagen del software. Por ejemplo:**

#### # **cd /cdrom/cdrom0**

**5. Actualice Sun Ray Server Software:**

<span id="page-39-2"></span><span id="page-39-1"></span># **./utinstall**

**Sugerencia –** Reinicie el servidor Sun Ray cuando la secuencia utinstall lo solicite.

La secuencia de comandos utinstall:

- Comprueba cuáles de los productos de software necesarios se encuentran ya instalados.
- <span id="page-39-3"></span>■ Presenta un mensaje para indicar lo que ha encontrado.
- Podría indicar que se va a producir un cambio de cifrado. Responda  $\gamma$  (sí).
- Pregunta si quiere instalar la versión traducida de la documentación y la guía de administración.
- Notifica que va a instalar, actualizar o migrar los productos de software necesarios y espera la aprobación del usuario. Responda y (sí).
- Desinstala cualquier versión anterior del software de Sun Ray.
- Instala las aplicaciones necesarias.
	- Sun Ray Data Store
	- Sun Ray server: Software de administración Páginas del manual electrónico y la documentación del producto en inglés. Software central Configuración Controladores
- Presenta una nota indicando que es necesario reiniciar el sistema.

■ Termina indicando que hay un archivo de registro disponible en /var/adm/log/utinstall.*año\_mes\_día\_hora*:*minuto*:*segundo*.log Donde los valores en cursiva indican la hora a la que empezó la ejecución de utinstall.

**Nota –** Para ver la lista de los mensajes de error de utinstall, consulte la sección ["Mensajes de error de](#page-63-2) utinstall" en la página 50.

- **6. Ejecute el comando** utfwadm **para actualizar el firmware de las estaciones de trabajo DTU.**
	- **a. Para interconexiones dedicadas, ejecute:**

# **utfwadm -A -a -n all**

**b. En subredes LAN, ejecute:**

# **utfwadm -A -a -N all**

**7. Ejecute utfwsync:**

# **utfwsync -v**

Este paso es necesario incluso para servidores independientes.

**8. Consulte ["Configuración" en la página](#page-50-2) 37 para obtener instrucciones sobre la forma de preparar la configuración y reiniciar el servidor Sun Ray.**

Si necesita actualizar el software en otros sistemas, vuelva a la sección ["Conservar](#page-31-2)  [los datos de configuración" en la página](#page-31-2) 18 y repita las operaciones adecuadas para cada uno de ellos.

## <span id="page-42-3"></span><span id="page-42-2"></span><span id="page-42-0"></span>Preparativos para la configuración

En este capítulo se explican las operaciones que es preciso realizar antes de configurar el servidor Sun Ray.

Contenido del capítulo:

- ["Tareas de configuración" en la página](#page-42-1) 29
- ["Topología básica de la red" en la página](#page-48-0) 35
- ["Hojas de configuración" en la página](#page-44-0) 31

**Nota –** SRSS 3.1.1 no incluye un servidor HTTP como parte del software; aunque, si SRSS 3.1.1 detecta un servidor web Apache ya instalado, lo configura automáticamente.

## <span id="page-42-1"></span>Tareas de configuración

Para configurar una instalación nueva o una actualización de Sun Ray Server Software:

1. Identifique la topología de la red.

Los servidores Sun Ray pueden implantarse en redes privadas o compartidas. Las implantaciones en redes compartidas, ya sean redes enrutadas o no enrutadas (LAN), ofrecen numerosas ventajas para los usuarios, especialmente en lo que se refiere a los cambios dinámicos de escritorio. Las redes compartidas pueden configurarse con o sin:

- <span id="page-42-5"></span><span id="page-42-4"></span>■ Servidores DHCP independientes
- Reenvío de bootp (bootp forwarding)

Si hay algún aspecto de la configuración de red que no conozca con seguridad, consulte al departamento de informática. Encontrará más información en la sección "Deployment on Shared Networks" en la página 107 del documento *Sun Ray Server Software 3.1.1 Administrator's Guide*.

- 2. Rellene las ["Hojas de configuración" en la página](#page-44-0) 31.
- 3. Configure la interfaz de interconexión de Sun Ray si no necesita utilizar Sun Ray en una LAN. Consulte ["Para configurar una interfaz de interconexión de Sun Ray](#page-51-2)  [dedicada" en la página](#page-51-2) 38. Si necesita hacer la configuración para LAN, consulte la sección ["Para configurar Sun Ray Server en una LAN" en la página](#page-53-1) 40.
- 4. Configure Sun Ray Server Software. Consulte ["Para configurar Sun Ray Server](#page-55-1)  [Software" en la página](#page-55-1) 42.
- 5. En el caso de grupos de migración tras error, configure la jerarquía de los servidores Sun Ray que formarán el grupo. Consulte ["Para configurar la jerarquía](#page-57-1)  [de Sun Ray Server" en la página](#page-57-1) 44.
- 6. Sincronice el firmware de la DTU Sun Ray. Consulte ["Para sincronizar el firmware](#page-58-2)  [de la DTU Sun Ray" en la página](#page-58-2) 45.
- 7. Después de la configuración, reinicie el servidor Sun Ray. Consulte ["Para reiniciar](#page-61-1)  [Sun Ray Server" en la página](#page-61-1) 48.

Repita este procedimiento con cada servidor Sun Ray del grupo de migración tras error.

**Nota –** Si se cambia el nombre de sistema o la dirección IP de un servidor Sun Ray, las interfaces también deberían configurarse, especialmente si dicho servidor se utiliza para servicios DHCP.

## <span id="page-44-0"></span>Hojas de configuración

Rellene estas hojas para tener a mano la información durante todo el proceso de configuración. Los valores escritos en *cursiva* se suministran a modo de *ejemplo* y *no* deben utilizarse. Los valores escritos con este tipo de letra son los valores predeterminados y pueden utilizarse. Los números en formato de superíndice (7) hacen referencia a notas a pie de página incluidas al final de la hoja de configuración.

<span id="page-44-1"></span>

| Aspecto o variable                                                        | Valor predeterminado,<br>ejemplo <b>u</b> (otros) | Valor del servidor<br>secundario | Valor del servidor<br>secundario |
|---------------------------------------------------------------------------|---------------------------------------------------|----------------------------------|----------------------------------|
| Configuración de la interfaz de interconexión de<br>Sun Ray con utadm     | (Especificar aquí la hora<br>de inicio)           |                                  |                                  |
| Nombre de la interfaz                                                     | eth1                                              |                                  |                                  |
| Dirección del sistema <sup>*</sup>                                        | 192.168.128.1                                     |                                  |                                  |
| Máscara de subred                                                         | 255.255.255.0                                     |                                  |                                  |
| Dirección de red                                                          | 192.168.128.0                                     |                                  |                                  |
| Nombre del sistema <sup>1</sup>                                           | nombre-interfaz-<br>nombresistema                 |                                  |                                  |
| Si el servidor Sun Ray se utiliza para la<br>asignación de direcciones IP |                                                   |                                  |                                  |
| Dirección de la primera DTU Sun Ray                                       | 192.168.128.16                                    |                                  |                                  |
| Número de direcciones de DTU Sun Ray <sup>†</sup>                         | X                                                 |                                  |                                  |
| Servidor de firmware <sup>‡</sup>                                         | 192.168.128.1                                     |                                  |                                  |
| $\text{Router}^{(3)}$                                                     | 192.168.128.1                                     |                                  |                                  |
| ¿Va a designar una lista de servidores adicional?<br>(optativo)           | $(si \circ no)$                                   |                                  |                                  |
| En caso afirmativo, nombre del archivo                                    | nombrearchivo                                     |                                  |                                  |
| O dirección IP del servidor                                               | 192.168.128.2                                     |                                  |                                  |
| Configuración de Sun Ray Server Software con<br>utconfig                  | (Especificar aquí la hora<br>de inicio)           |                                  |                                  |
| Contraseña del administrador                                              | contraseñadmin                                    |                                  |                                  |

<span id="page-44-2"></span>**TABLA 6-1** Hoja de parámetros de configuración de la interfaz de interconexión dedicada

#### **TABLA 6-1** Hoja de parámetros de configuración de la interfaz de interconexión dedicada *(continuación)*

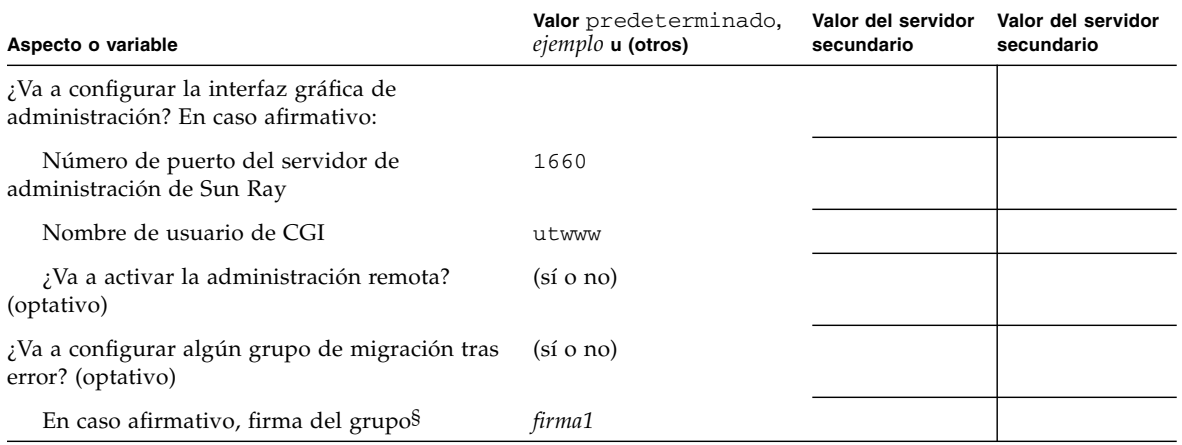

\* Estos valores varían con cada servidor Sun Ray, aunque éste pertenezca a un grupo de migración tras error.

† Estos valores deben ser únicos para los distintos servidores que forman el grupo de migración tras error. Las directrices siguientes le ayudarán a identificar las direcciones que debe asignar a cada servidor Sun Ray:

\* $X = (N$ úmero de DTU/(Número de servidores - 1)) - 1

\* Dirección de la primera unidad para el servidor principal= 192.168.128.16

\* Dirección de la última unidad para todos los servidores = X + la dirección de la primera unidad. Si la dirección de la última unidad es mayor de 240, redúzcala a 240.

\* Dirección de la primera unidad para los servidores secundarios = 1 + la dirección de la última unidad del servidor anterior. Si la dirección de primera unidad es mayor de 239, configúrela para una red de clase B.

Ejemplo: 120 DTU, 4 servidores. X= 39

‡ Estos valores coinciden con la dirección del sistema de forma predeterminada.

§ Esta firma *debe* ser idéntica para todos los servidores Sun Ray del mismo grupo y debe incluir al menos un carácter numérico.

Si va a configurar un servidor Sun Ray en una LAN, utilice esta hoja de configuración:

<span id="page-46-0"></span>

| Aspecto o variable                                                        | Valor predeterminado,<br>ejemplo <b>u</b> (otros) | Valor del servidor Valor del servidor<br>secundario | secundario |
|---------------------------------------------------------------------------|---------------------------------------------------|-----------------------------------------------------|------------|
| Configuración de la interfaz de interconexión<br>de Sun Ray con utadm     | (Especificar aquí la hora de<br>inicio)           |                                                     |            |
| Subred                                                                    | 192.168.128.0                                     |                                                     |            |
| Dirección del sistema $(1)$                                               | 192.168.128.1                                     |                                                     |            |
| Máscara de subred                                                         | 255.255.255.0                                     |                                                     |            |
| Dirección de red                                                          | 192.168.128.0                                     |                                                     |            |
| Nombre del sistema $(1)$                                                  | nombre-interfaz-nombresistema                     |                                                     |            |
| Si el servidor Sun Ray se utiliza para la<br>asignación de direcciones IP |                                                   |                                                     |            |
| Dirección de la primera DTU Sun Ray <sup>(2)</sup>                        | 192.168.128.16                                    |                                                     |            |
| Número de direcciones de DTU Sun Ray <sup>(2)</sup>                       | X                                                 |                                                     |            |
| Servidor de firmware $(3)$                                                | 192.168.128.1                                     |                                                     |            |
| $\text{Router}^{(3)}$                                                     | 192.168.128.1                                     |                                                     |            |
| ¿Va a designar una lista de servidores<br>adicional? (optativo)           | (s <sub>i</sub> 0 no)                             |                                                     |            |
| En caso afirmativo, nombre del archivo                                    | nombrearchivo                                     |                                                     |            |
| O dirección IP del servidor                                               | 192.168.128.2                                     |                                                     |            |
|                                                                           |                                                   |                                                     |            |
|                                                                           |                                                   |                                                     |            |
|                                                                           |                                                   |                                                     |            |
|                                                                           |                                                   |                                                     |            |

<span id="page-46-1"></span>**TABLA 6-2** Hoja de parámetros de configuración para LAN

(1) Estos valores varían con cada servidor Sun Ray, aunque éste pertenezca a un grupo de migración tras error.

\* X = (Número de DTU/(Número de servidores - 1)) - 1

Ejemplo: 120 DTU, 4 servidores. X= 39

<sup>(2)</sup> Estos valores deben ser únicos para los distintos servidores que forman el grupo de migración. Las directrices siguientes le ayudarán a identificar las direcciones que debe asignar a cada servidor Sun Ray:

<sup>\*</sup> Dirección de la primera unidad para el servidor principal= 192.168.128.16

<sup>\*</sup> Dirección de la última unidad para todos los servidores = X + la dirección de la primera unidad. Si la dirección de la última unidad es mayor de 240, redúzcala a 240.

<sup>\*</sup> Dirección de la primera unidad para los servidores secundarios = 1 + la dirección de la última unidad del servidor anterior. Si la dirección de primera unidad es mayor de 239, configúrela para una red de clase B.

<sup>(3)</sup> Estos valores coinciden con la dirección del sistema de forma predeterminada.

Si va a configurar el servidor para un grupo de migración tras error, rellene esta parte de la hoja:

<span id="page-47-4"></span><span id="page-47-2"></span>**TABLA 6-3** Parámetros de configuración de Sun Ray Server para migración tras error (failover)

<span id="page-47-0"></span>

| Aspecto o variable                                                                                                    | Valor predeterminado,<br>ejemplo <b>u</b> (otros) | Valor del servidor Valor del servidor<br>secundario | secundario |
|----------------------------------------------------------------------------------------------------|---------------------------------------------------|-----------------------------------------------------|------------|
| Configuración de la jerarquía de servidores Sun Ray<br>con utreplica (obligatorio para grupos de<br>migración tras error) | (Especificar aquí la<br>hora de inicio)           |                                                     |            |
| Nombre de sistema del servidor Sun Ray principal <sup>(1)</sup>                                                           | servidor-principal                                |                                                     |            |
| Nombre de sistema del servidor Sun Ray secundario <sup>(1)</sup> servidor-secundario                                      |                                                   |                                                     |            |

(1) Estos valores varían con cada servidor Sun Ray, aunque éste pertenezca a un grupo de migración tras error.

<span id="page-47-3"></span>**TABLA 6-4** Dirección de la primera y última unidad del grupo

<span id="page-47-1"></span>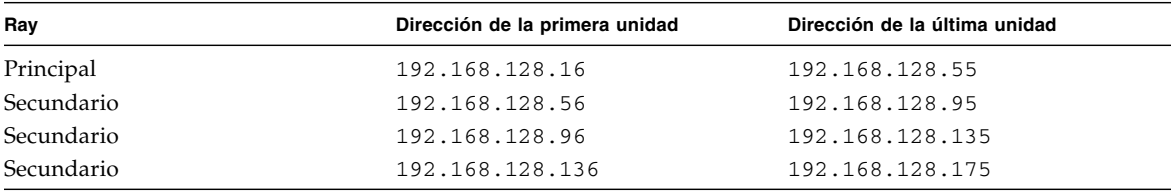

**Sugerencia –** Si olvida la serie de direcciones designadas, utilice utadm -1 para ver la lista en pantalla o utadm -p para imprimirlas.

## <span id="page-48-3"></span><span id="page-48-0"></span>Topología básica de la red

Antes de configurar un servidor Sun Ray en una red compartida, es importante comprender cómo es la configuración básica de la red. La figura siguiente representa las topologías más comunes de forma simplificada.

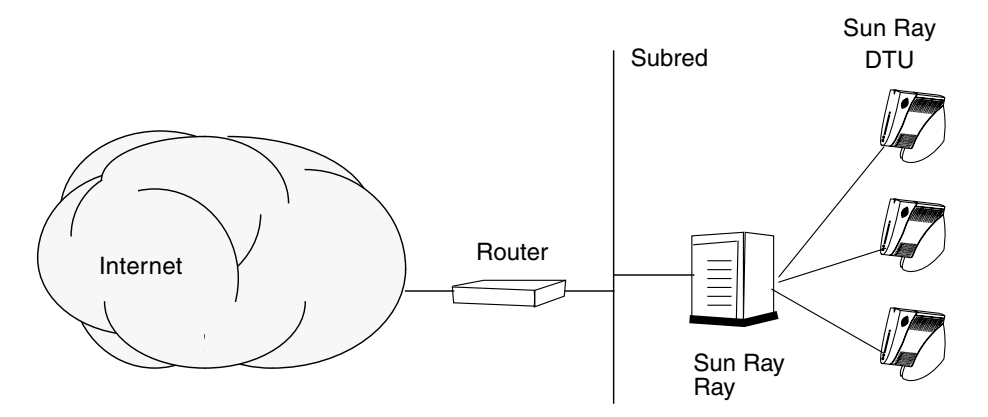

<span id="page-48-1"></span>**FIGURA 6-1** Red Sun Ray privada, dedicada y sin enrutamiento

<span id="page-48-4"></span>Frente a las configuraciones de redes privadas, las redes compartidas con servidores DHCP pueden necesitar el reenvío de bootp para su correcto funcionamiento en la infraestructura existente.

Muchas configuraciones modernas se asemejan a la ilustrada en la figura siguiente, que representa una red compartida con DTU Sun Ray sin enrutamiento.

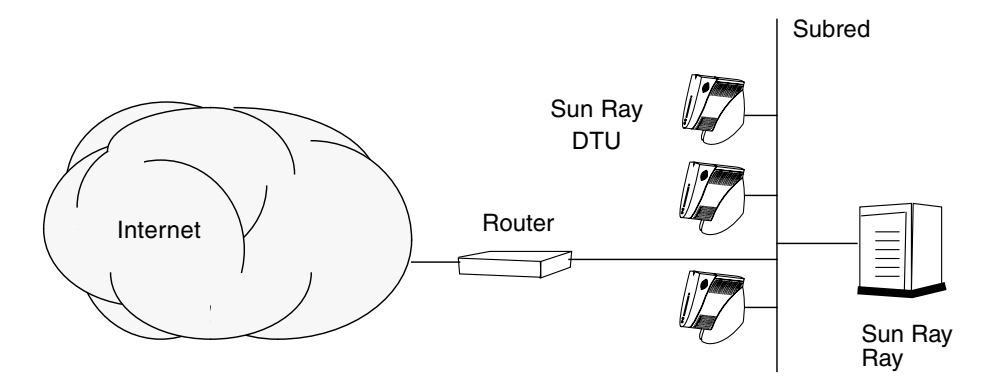

<span id="page-48-2"></span>**FIGURA 6-2** Red compartida con DTU Sun Ray sin enrutamiento

Algunas de las últimas configuraciones utilizan redes compartidas con enrutamiento, como se ilustra, de forma simplificada, en la siguiente figura.

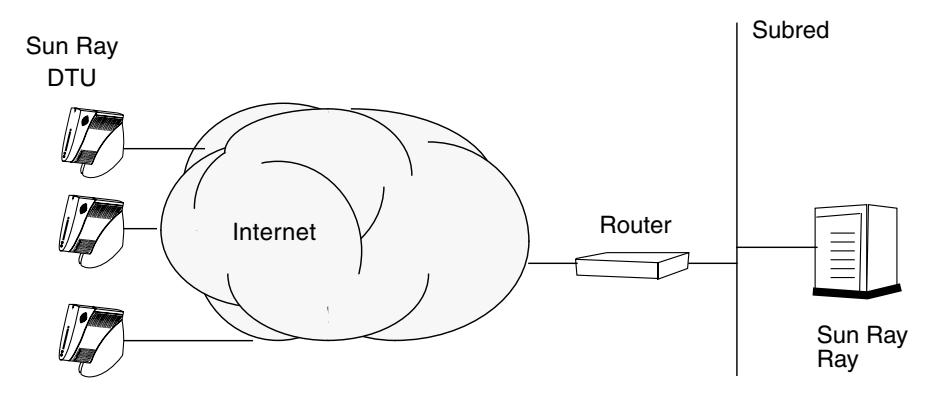

<span id="page-49-0"></span>**FIGURA 6-3** Red compartida con enrutamiento

**Nota –** Si tiene alguna duda sobre el modelo de red implantado en su instalación, consulte al departamento de sistemas.

## <span id="page-50-2"></span><span id="page-50-1"></span><span id="page-50-0"></span>Configuración

En este capítulo se explica cómo configurar el servidor Sun Ray. Procedimientos incluidos en el capítulo:

- "Para configurar una interfaz de interconexión de Sun Ray dedicada" en la [página](#page-51-1) 38
- ["Para configurar Sun Ray Server en una LAN" en la página](#page-53-0) 40
- ["Para activar o desactivar la conexión de LAN de Sun Ray" en la página](#page-54-0) 41
- ["Para configurar Sun Ray Server Software" en la página](#page-55-0) 42
- ["Para configurar la jerarquía de Sun Ray Server" en la página](#page-57-0) 44
- "Para sincronizar los servidores Sun Ray principales y secundarios" en la [página](#page-58-0) 45
- ["Para sincronizar el firmware de la DTU Sun Ray" en la página](#page-58-1) 45
- ["Para configurar un servidor HTTP de forma manual" en la página](#page-59-0) 46
- ["Para reiniciar Sun Ray Server" en la página](#page-61-0) 48

Para obtener más información sobre la configuración de redes Sun Ray, consulte el Capítulo 8 del documento *Sun Ray Server Software 3.1.1 Administrator's Guide*.

## <span id="page-51-11"></span><span id="page-51-0"></span>Configuración de Sun Ray Server

- <span id="page-51-3"></span><span id="page-51-2"></span><span id="page-51-1"></span>▼ Para configurar una interfaz de interconexión de Sun Ray dedicada
	- **1. Inicie la sesión (local o remota) como superusuario del servidor Sun Ray.**
	- **2. Abra una ventana de shell y cambie al directorio siguiente:**

# **cd /opt/SUNWut/sbin**

**Nota –** Asegúrese de que el archivo /etc/hosts contenga la entrada siguiente: ip-address of the system hostname

**3. Configure la interfaz de interconexión (red dedicada) de Sun Ray:**

<span id="page-51-12"></span><span id="page-51-5"></span># **./utadm -a** *nombre-interfaz*

Donde *nombre-interfaz* es el nombre de la interfaz de red de Sun Ray, por ejemplo: *eth1*.

La secuencia utadm empieza a configurar DHCP para la red Sun Ray, reinicia el proceso de DHCP y configura la interfaz. A continuación presenta la lista de valores predeterminados y pregunta si son aceptables.

<span id="page-51-10"></span><span id="page-51-9"></span><span id="page-51-8"></span><span id="page-51-7"></span><span id="page-51-6"></span><span id="page-51-4"></span>**Precaución –** Si las direcciones IP y los datos de configuración de DHCP no se especifican correctamente durante la configuración de la interfaz, la función de migración tras error no funcionará adecuadamente. En concreto, si se configuran dos interfaces de interconexión de dos servidores Sun Ray con la misma dirección IP, es posible que el administrador de autenticaciones de Sun Ray (Authentication Manager) genere errores de "Falta de memoria".

**4. Si acepta los valores predeterminados y el servidor no forma parte de ningún grupo de migración tras error, responda** y**.**

<span id="page-52-0"></span>**5. De lo contrario, responda** n **y acepte los valores predeterminados presionando Entrar o introduzca los valores correctos según lo especificado en la hoja de configuración.**

<span id="page-52-2"></span>La secuencia utadm solicita la siguiente información:

- Nueva dirección del sistema (*192.168.128.1*)
- Nueva máscara de red (*255.255.255.0*)
- Nuevo nombre del sistema (*nombre-interfaz-nombresistema*)
- *;*Ofrecer direcciones IP para esta interfaz? ( $[S]/N$ )
- Nueva dirección de la primera DTU Sun Ray (192.168.128.16)
- Número total de direcciones de DTU Sun Ray (*X*)
- Nueva dirección del servidor de autorización (192.168.128.1)
- Nueva dirección del servidor de firmware (192.168.128.1)
- Nueva dirección del router (192.168.128.1)
- <span id="page-52-3"></span>■ Para especificar una lista de servidores adicional. Si responde afirmativamente, solicita un nombre de archivo (*nombrearchivo*) o la dirección IP del servidor (192.168.128.2).
- <span id="page-52-1"></span>**6. La secuencia** utadm **vuelve a mostrar los valores de configuración y pregunta si son aceptables. Responda adecuadamente.**
	- Si responde n, vuelva al [Paso](#page-52-0) 5.
	- $\blacksquare$  Si responde  $\gamma$ , se configuran los siguientes archivos específicos de Sun Ray:

```
/etc/opt/SUNWut/net/dhcp/opciones-SunRay
/etc/opt/SUNWut/net/dhcp/interfaz-SunRayeth1
/etc/opt/SUNWut/net/hostname.eth1
/etc/hosts
/etc/opt/SUNWut/net/netmasks
/etc/opt/SUNWut/net/networks
/etc/dhcpd.conf
```
La secuencia de comandos utadm configura las versiones de firmware de las DTU Sun Ray y reinicia el proceso de DHCP.

- **7. Repita del [Paso](#page-51-3) 1 al [Paso](#page-52-1) 6 por cada servidor secundario del grupo de migración tras error.**
- **8. Vaya a la sección ["Configuración de Sun Ray Server" en la página](#page-51-0) 38.**

### <span id="page-53-1"></span><span id="page-53-0"></span>▼ Para configurar Sun Ray Server en una LAN

#### **1. Acceda como superusuario del servidor Sun Ray.**

Puede iniciar la sesión localmente o en remoto mediante los comandos rlogin o telnet.

#### **2. Abra una ventana de shell y cambie al directorio siguiente:**

#### # **cd /opt/SUNWut/sbin**

#### **3. Configure la subred Sun Ray de la LAN:**

<span id="page-53-8"></span><span id="page-53-3"></span># **./utadm -A** *nºsubred*

Donde *nºsubred* es el nombre (en realidad, un número) de la subred, por ejemplo, 192.168.128.0.

La secuencia utadm empieza a configurar DHCP para la red Sun Ray, reinicia el proceso de DHCP y configura la interfaz. A continuación presenta la lista de valores predeterminados y pregunta si son aceptables.

<span id="page-53-7"></span><span id="page-53-5"></span><span id="page-53-4"></span><span id="page-53-2"></span>**Precaución –** Si las direcciones IP y los datos de configuración de DHCP no se especifican correctamente durante la configuración de la interfaz, la función de migración tras error no funcionará adecuadamente. En concreto, si se configura la dirección IP de la subred del servidor Sun Ray como un duplicado de una dirección IP de subred de cualquier otro servidor, es posible que el administrador de autenticaciones de Sun Ray (Authentication Manager) envíe errores de "Falta de memoria".

<span id="page-53-6"></span>**4. Si acepta los valores predeterminados y el servidor no forma parte de ningún grupo de migración tras error, responda** y**.**

**5. En caso contrario, responda** n **y acepte los valores predeterminados presionando Intro o introduzca los valores correctos según lo especificado en la hoja de configuración.**

<span id="page-54-3"></span>La secuencia utadm solicita la siguiente información:

- Nueva máscara de red (*255.255.255.0*)
- Nueva dirección de la primera DTU Sun Ray (192.168.128.16)
- Número total de direcciones de DTU Sun Ray
- Nueva dirección del servidor de autorización (192.168.128.1)
- Nueva dirección del servidor de firmware (192.168.128.10)
- Nueva dirección del router (*192.168.128.1*)
- Para especificar una lista de servidores adicional. Si responde afirmativamente, la secuencia de comandos solicita:
	- El nombre del archivo *nombrearchivo*
	- La dirección IP del servidor (*192.168.128.2*)
- <span id="page-54-4"></span>**6.** utadm **vuelve a mostrar los valores de configuración y pregunta si son aceptables. Responda adecuadamente.**
	- Si responde n, vuelva al [Paso](#page-52-0) 5.
	- Si responde y, utadm configura las versiones del firmware de las DTU Sun Ray y reinicia el proceso de DHCP.
- **7. Repita del [Paso](#page-51-3) 1 al [Paso](#page-52-1) 6 por cada servidor secundario del grupo de migración tras error. Consulte ["Para configurar Sun Ray Server Software" en la página](#page-55-0) 42.**
- **8. Siga con el procedimiento ["Para configurar Sun Ray Server Software" en la](#page-55-0)  [página](#page-55-0) 42.**

### <span id="page-54-1"></span><span id="page-54-0"></span>▼ Para activar o desactivar la conexión de LAN de Sun Ray

<span id="page-54-2"></span>Cuando se configura un servidor Sun Ray para una red compartida, el comando utadm -A activa la conexión de LAN del servidor. No obstante, si no utiliza utadm -A y quiere activar o desactivar dicha conexión, utilice el siguiente procedimiento.

Cuando la conexión de LAN está desactivada, las DTU Sun Ray de esa LAN no pueden conectarse al servidor.

**Sugerencia –** Si piensa utilizar un servidor DHCP existente para suministrar los parámetros de Sun Ray, utilice este procedimiento para activar o desactivar la conexión de LAN en el servidor Sun Ray.

- **1. Inicie la sesión (local o remota) como superusuario del servidor Sun Ray.**
- **2. Active la conexión de LAN de Sun Ray:**

<span id="page-55-4"></span># **/opt/SUNWut/sbin/utadm -L on**

**Sugerencia –** Utilice utadm -l para verificar la configuración actual de la conexión. Para desactivar todas las conexiones de LAN de Sun Ray, utilice utadm - L off.

**3. Reinicie los servicios según se vayan solicitando:**

# **utrestart**

- <span id="page-55-2"></span><span id="page-55-1"></span><span id="page-55-0"></span>▼ Para configurar Sun Ray Server Software
	- **1. Si aún no lo ha hecho, acceda como superusuario del servidor Sun Ray.** Puede iniciar la sesión localmente o en remoto mediante los comandos rlogin o telnet.
	- **2. Abra una ventana de shell y cambie al directorio siguiente:**
		- # **cd /opt/SUNWut/sbin**
	- **3. Configure Sun Ray Server Software.**

<span id="page-55-5"></span># **./utconfig**

<span id="page-55-3"></span>**4. Acepte los valores predeterminados presentados por** utconfig **presionando Intro o suministre los valores adecuados según lo especificado en la hoja de configuración.**

La secuencia de comandos utconfig solicita la siguiente información:

- Si debe continuar su ejecución (presione Intro).
- La contraseña de administración de Sun Ray (*contraseña\_admin*)
- Repetición de la contraseña de administración de Sun Ray

**Nota –** Todos los servidores del mismo grupo de migración tras error deben usar la misma contraseña de administración.

- <span id="page-56-0"></span>■ Si debe configurar la interfaz gráfica de administración de Sun Ray (presione Intro).
- Número de puerto del servidor web (1660)
- Nombre de usuario de CGI (utwww)
- Si desea utilizar el servidor web Apache existente para alojar la administración web de Sun Ray. Es posible que *no* desee utilizar el servidor web Apache si ya está configurado para utilizarlo con otros propósitos.)

**Nota –** Para que el servidor Apache Web funcione correctamente con RHEL AS 4, actualización 3, es necesario quitar la protección de seguridad para el proceso httpd. Si desea obtener más información, consulte la URL siguiente: <http://www.redhat.com/security/innovative/selinux/>

- Si quiere activar la administración en remoto.
- Si quiere configurarlo para un grupo de migración tras error.
- Si debe continuar su ejecución (presione Intro).

utconfig empieza a configurar Sun Ray Server Software.

- Si ha respondido que forma parte de un grupo de migración tras error, la secuencia solicita la firma (*firma1*).
- Vuelve a pedir la firma.

Se reinicia Sun Ray Data Store.

**Nota** – utconfig le indica que debe reiniciar el administrador de autenticaciones. Esto se realiza automáticamente al reiniciar el servidor Sun Ray.

utconfig termina de ejecutarse indicando que hay un archivo de registro disponible en los siguientes directorios:

/var/log/SUNWut/utconfig.*año\_mes\_fecha\_hora*:*minuto*:*segundo*.log

Donde *año*, *mes*, etc. contienen valores numéricos que reflejan la hora a la que se inició la ejecución de utconfig.

#### **5. Repita del [Paso](#page-55-2) 1 al [Paso](#page-55-3) 4 por cada servidor secundario, si pertenece a un grupo de migración tras error.**

- **6. Lleve a cabo una de estas acciones:**
	- Si pertenece a un grupo de migración tras error, consulte "Para configurar la [jerarquía de Sun Ray Server" en la página](#page-57-0) 44.
	- De lo contrario, vaya a la sección "Para sincronizar el firmware de la DTU Sun [Ray" en la página](#page-58-1) 45.

### <span id="page-57-1"></span><span id="page-57-0"></span>▼ Para configurar la jerarquía de Sun Ray Server

<span id="page-57-5"></span><span id="page-57-4"></span>Realice esta operación una vez configurados todos los servidores del grupo de migración tras error.

**Nota –** Si un directorio de inicio común se monta en máquinas con diferentes versiones de Gnome, los conflictos entre dichas versiones pueden provocar comportamientos imprevistos. No intente usar varias versiones de Gnome con un mismo directorio de inicio.

- **1. Si aún no lo ha hecho, acceda como superusuario del servidor Sun Ray principal.** Puede iniciar la sesión localmente o en remoto mediante los comandos rlogin o telnet.
- **2. Abra una ventana de shell y cambie al directorio siguiente:**

# **cd /opt/SUNWut/sbin**

<span id="page-57-2"></span>**3. Configure éste como servidor Sun Ray principal e identifique todos los servidores secundarios.**

<span id="page-57-6"></span># **./utreplica -p** *servidor-secundario1 servidor-secundario2* **...**

Donde *servidor-secundario1*, *servidor-secundario2, ...* indican los nombres de sistema de los servidores secundarios. Incluya todos los servidores secundarios en este comando.

La secuencia utreplica:

- Detiene e inicia los servicios de Sun Ray.
- Lee las normas del administrador de autenticaciones (Authentication Manager).
- Indica que hay un archivo de registro disponible en el directorio adecuado:
	- /var/log/SUNWut/utreplica*.año\_mes\_día\_hora:minuto:segundo.log*
- <span id="page-57-3"></span>**4. Acceda como superusuario del servidor Sun Ray secundario.**

Puede iniciar la sesión localmente o en remoto utilizando los comandos rlogin o telnet.

**5. Abra una ventana de shell y cambie al directorio siguiente:**

# **cd /opt/SUNWut/sbin**

<span id="page-58-3"></span>**6. Configure el servidor como servidor Sun Ray secundario e identifique el servidor principal.**

```
# ./utreplica -s servidor-principal
```
Donde *servidor-principal* es el nombre de sistema del servidor principal configurado en el [Paso](#page-57-2) 3.

- **7. Repita del [Paso](#page-57-3) 4 al [Paso](#page-58-3) 6 con el resto de los servidores secundarios.**
- **8. Cuando termine, vaya al procedimiento ["Para sincronizar el firmware de la DTU](#page-58-1)  [Sun Ray" en la página](#page-58-1) 45.**

### <span id="page-58-0"></span>▼ Para sincronizar los servidores Sun Ray principales y secundarios

Los archivos de registro de los servidores Sun Ray contienen mensajes de error fechados que son difíciles de interpretar si las horas de los distintos servidores no están sincronizadas. Para facilitar la solución de problemas, asegúrese de sincronizar todos los servidores secundarios con el servidor principal de forma periódica. Por ejemplo:

<span id="page-58-5"></span><span id="page-58-4"></span># **rdate <***servidor-principal***>**

### <span id="page-58-2"></span><span id="page-58-1"></span>▼ Para sincronizar el firmware de la DTU Sun Ray

**Nota –** Esta operación se realiza en servidores Sun Ray independientes o en el último servidor Sun Ray configurado en un grupo de migración tras error. Si el servidor no pertenece a ninguna de estas dos categorías, consulte ["Para reiniciar Sun](#page-61-0)  [Ray Server" en la página](#page-61-0) 48.

**1. Si aún no lo ha hecho, acceda como superusuario del servidor Sun Ray.**

Puede iniciar la sesión localmente o en remoto utilizando los comandos rlogin o telnet.

**2. Abra una ventana de shell y cambie al directorio siguiente:**

# **cd /opt/SUNWut/sbin**

**3. Sincronice el firmware de la DTU Sun Ray:**

<span id="page-59-2"></span># **./utfwsync**

Las DTU Sun Ray se reiniciarán y cargarán automáticamente el firmware nuevo.

**4. Cuando termine, lea el procedimiento ["Para reiniciar Sun Ray Server" en la](#page-61-0)  [página](#page-61-0) 48.**

### <span id="page-59-1"></span><span id="page-59-0"></span>▼ Para configurar un servidor HTTP de forma manual

Para configurar un servidor HTTP de forma que hospede la herramienta de administración de Sun Ray (interfaz gráfica de administración), debe elegir la opción de configuración manual del servidor web durante la ejecución de utconfig. La secuencia de comandos utconfig crea los directorios, los enlaces simbólicos y las identidades de usuarios/grupos necesarios para poder manejar dicha herramienta.

Cualquier servidor web se puede configurar manualmente para que hospede la interfaz gráfica de administración siempre que:

- El servidor web admita la especificación CGI versión 1.1.
- Pueda manejar alias con secuencias de comandos y directorios.
- Le permita configurar el ID de grupos y usuarios.

La mejor manera de configurar un servidor web de forma manual es ver el archivo /etc/opt/SUNWut/http/http.conf después de ejecutar utconfig. Este archivo contiene todos los parámetros y valores que necesitará para configurar correctamente el servidor web.

Para que el servidor web funcione con la interfaz gráfica de administración de Sun Ray tras la configuración manual, se necesitan los siguientes componentes:

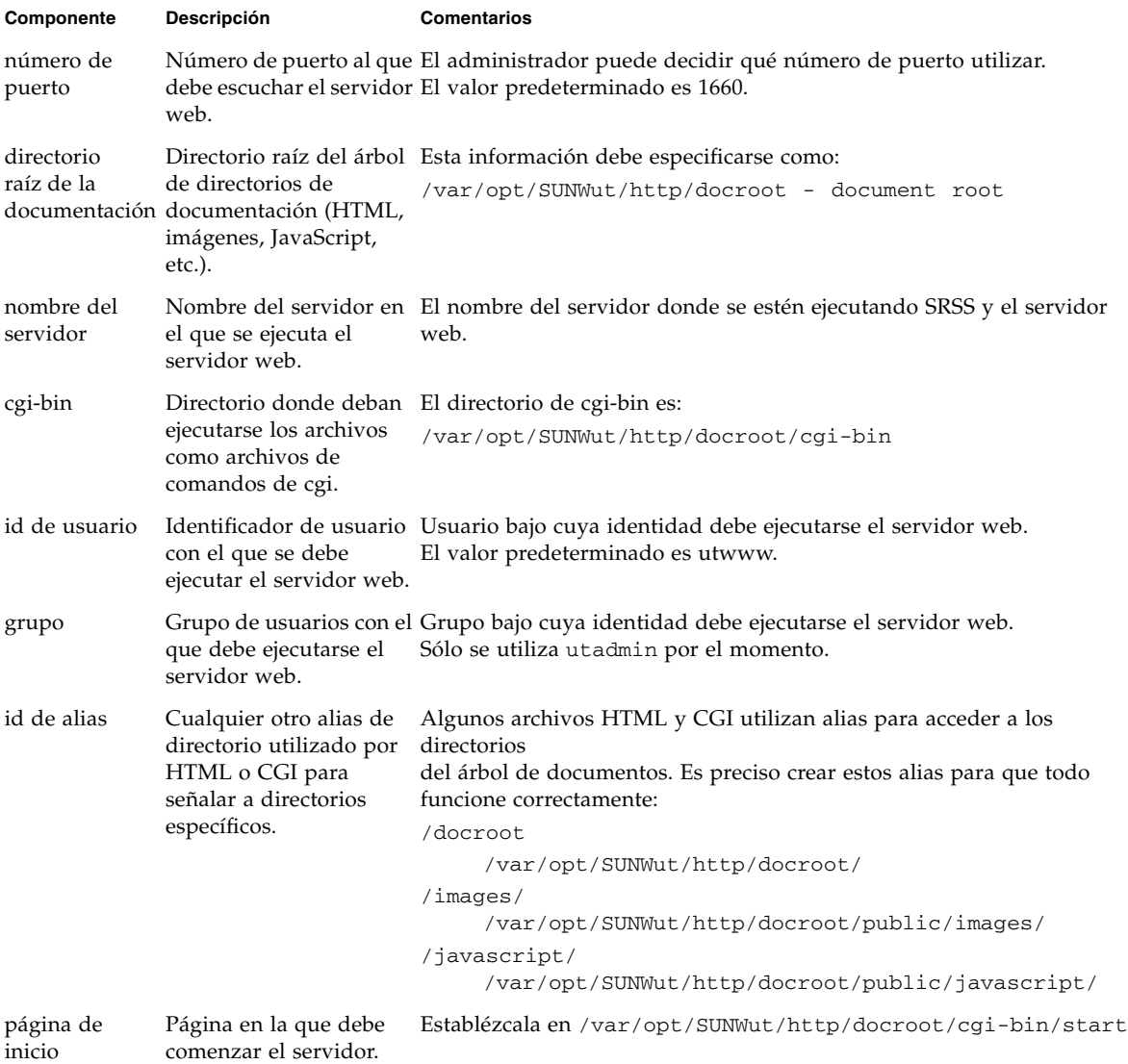

### <span id="page-61-1"></span><span id="page-61-0"></span>▼ Para reiniciar Sun Ray Server

Cuando termine los procedimientos de configuración, reinicie el servidor (o los servidores) Sun Ray.

<span id="page-61-2"></span>**1. Si aún no lo ha hecho, acceda como superusuario del servidor Sun Ray.**

Puede iniciar la sesión localmente o en remoto mediante los comandos rlogin o telnet.

<span id="page-61-3"></span>**2. Abra una ventana de shell y reinicie el servidor Sun Ray:**

### # **sync;sync;init 6**

Sun Ray Server vuelve a ponerse en servicio.

#### **3. Repita el [Paso](#page-61-2) 1 y el [Paso](#page-61-3) 2 por cada servidor Sun Ray.**

En el [Apéndice](#page-62-2) A encontrará otros procedimientos e información complementaria.

## <span id="page-62-2"></span><span id="page-62-0"></span>Información adicional

Este apéndice proporciona información complementaria sobre la instalación y actualización de Sun Ray Server Software 3.1.1.

Contenido del apéndice:

- ["Sistemas de archivos modificados" en la página](#page-62-1) 49
- ["Mensajes de error de](#page-63-0) utinstall" en la página 50

## <span id="page-62-1"></span>Sistemas de archivos modificados

Los archivos siguientes se modifican durante la ejecución de utadm:

- /etc/dhcpd.conf
- /etc/nsswitch.conf
- /etc/opt/SUNWut/net/dhcp/opciones-SunRay
- /etc/opt/SUNWut/net/dhcp/interfaz-SunRay-eth1
- /etc/opt/SUNWut/net/hostname.eth1
- /etc/opt/SUNWut/net/networks
- /etc/opt/SUNWut/net/netmasks
- /etc/hosts

Los archivos siguientes se modifican durante la ejecución de utconfig:

- /etc/passwd
- /etc/shadow
- /etc/group

## <span id="page-63-5"></span><span id="page-63-2"></span>Mensajes de error de utinstall

Si, durante la instalación, actualización o desinstalación, la secuencia de comandos utinstall devuelve un error, consulte la tabla siguiente para averiguar las causas.

<span id="page-63-1"></span>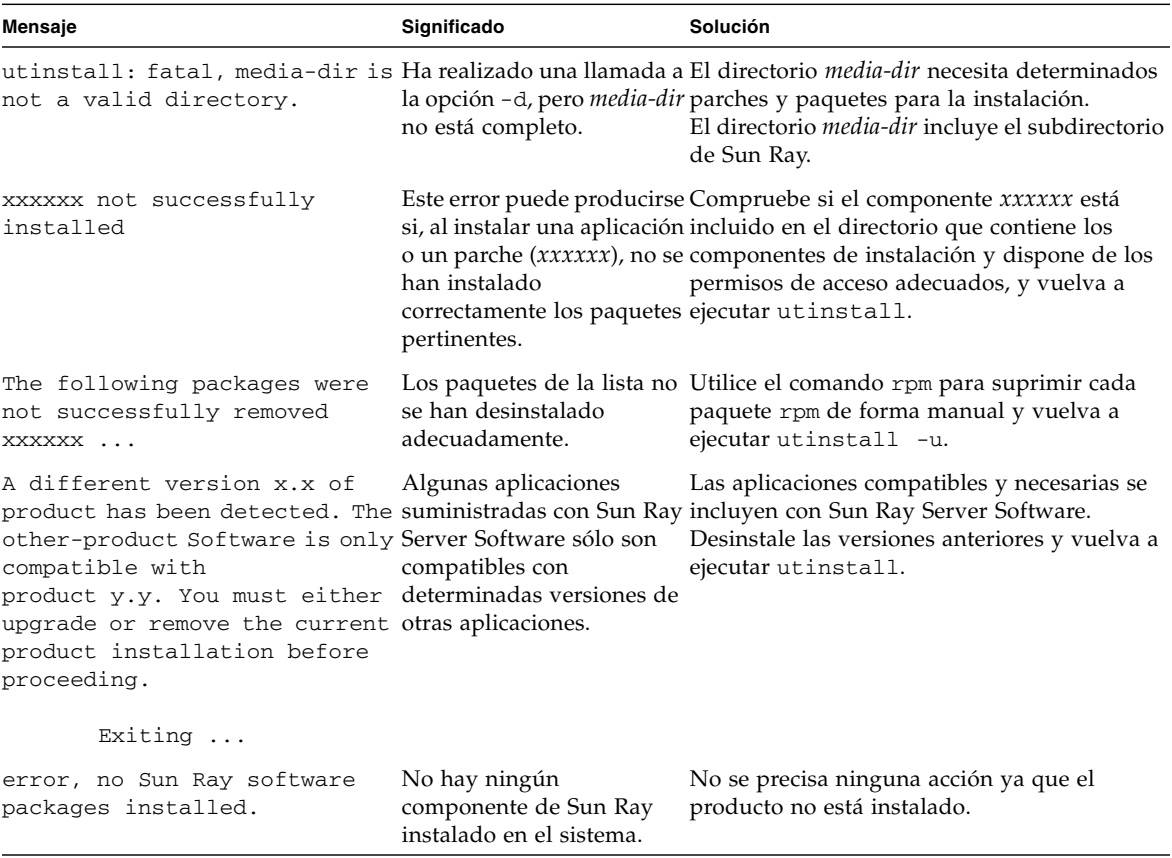

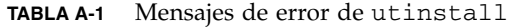

<span id="page-63-0"></span>

<span id="page-63-4"></span><span id="page-63-3"></span>۰

| Mensaje                                                                                    | Significado                           | Solución                                                                                                    |
|--------------------------------------------------------------------------------------------|---------------------------------------|----------------------------------------------------------------------------------------------------|
| packages have not installed<br>correctly. All data saved<br>during the upgrade 'Save &     | La actualización de Sun<br>completa.  | 1. Vuelva a ejecutar utinstall.<br>Ray Server Software no está 2. Si el mensaje vuelve a aparecer, escriba:                                                                                                    |
| Restore' has been retained at<br>the following location:                                   |                                       | # rpm -qa grep SUNWut<br>3. Utilice rpm para desinstalar los paquetes de<br>la lista.<br>4. Escriba:<br>rpm -qa   grep SUNWut<br>• Si aparece algún resultado, vaya al paso 5.<br>• Si no aparecen resultados, escriba (en una<br>línea):<br># /cdrom/cdrom0<br>/Sun_Ray_Core_Services_3.1.1/Linux<br>/Packages<br># rpm -i SUNWuta<br>5. Vuelva a ejecutar utinstall. |
| this upgrade. The saved copies como parte de la<br>can be found in <directory></directory> | actualización.                        | The following files were not Algunos archivos no se han Copie manualmente los archivos de la lista<br>successfully replaced during sustituido adecuadamente desde el directorio y sustituya los archivos<br>más recientes, si procede.                                                                                                    |
| Removal of product was not<br>successfully completed. See<br>log file for more details.    | La desinstalación de Sun<br>completa. | Compruebe si el paquete que ha provocado<br>Ray Server Software no está el problema está en el archivo de registro,<br>desinstálelo manualmente con el comando<br>rpm -e y vuelva a ejecutar utinstall -u.                                                                                                    |
| Partition Name Space Required Space Available<br>partición<br>x x x                        | yyy                                   | No se ha asignado suficiente espacio en el<br>disco para partición. Vuelva a realizar la<br>partición del disco y reejecute utinstall.                                                                                                    |

**TABLA A-1** Mensajes de error de utinstall *(continuación)*

## <span id="page-66-0"></span>Índice

### **A**

[almacén de datos, daemon,](#page-33-0) 20

### **C**

[conexión de LAN, activación o desactivación,](#page-54-2) 41 [configuración de Sun Ray Server, parámetros de](#page-47-2)  migración tras error (failover), 34

### **D**

[Data Store,](#page-19-3) 6, [16,](#page-29-2) [19](#page-32-1) [Sun DS y Sun Ray DS,](#page-30-1) 17 [datos de configuración de DHCP,](#page-51-4) 38, [40](#page-53-2) [DHCP,](#page-51-5) 38, [40](#page-53-3) dirección IP [duplicación,](#page-51-6) 38, [40](#page-53-4) [interfaz de red dedicada,](#page-51-7) 38 [duplicación de direcciones IP,](#page-51-8) 38, [40](#page-53-5)

### **E**

[errores, falta de memoria,](#page-51-9) 38, [40](#page-53-6)

### **F**

[falta de memoria, error,](#page-51-10) 38, [40](#page-53-7)

### **G**

grupos de migración tras error [consideraciones sobre la actualización,](#page-29-3) 16 [direcciones de las unidades,](#page-47-3) 34

[hoja de configuración,](#page-44-2) 31, [33](#page-46-1)

### **I**

**H**

[interfaz de interconexión, configuración,](#page-51-11) 38

### **J**

[jerarquía de Sun Ray Server, configuración,](#page-57-4) 44

### **L**

[LDAP,](#page-21-3) 8

### **M**

mensajes [errores de utinstall,](#page-63-3) 50 [utinstall, error,](#page-63-4) 50

### **N**

[navegador, requisitos,](#page-22-1) 9

### **P**

[parámetros de migración tras error \(failover\),](#page-47-4) 34 [puerto, requisitos,](#page-21-4) 8

### **R**

[rdate,](#page-58-4) 45 [reenvío de bootp,](#page-42-4) 29, [35](#page-48-4) requisitos [actualización,](#page-28-3) 15 [almacén de datos,](#page-21-5) 8 [espacio en el disco,](#page-19-4) 6

[hardware, 6](#page-19-5) [navegador,](#page-22-2) 9 [puerto,](#page-21-6) 8 [software,](#page-20-5) 7 [Sun Ray Data Store,](#page-21-7) 8

### **S**

[servidores DHCP de terceros,](#page-42-5) 29 Sun Ray [firmware de los dispositivos, sincronización,](#page-58-5) 45 [Sun Ray Data Store,](#page-21-8) 8, [17](#page-30-2) Sun Ray Server [jerarquía, configuración,](#page-57-5) 44 [Software, desinstalación,](#page-35-3) 22

### **U**

[utadm,](#page-31-3) 18 [descripción,](#page-51-12) 38, [40](#page-53-8) [preguntas,](#page-52-2) 39, [41](#page-54-3) [valores de configuración,](#page-52-3) 39, [41](#page-54-4) [utadm -L,](#page-55-4) 42 [utconfig,](#page-30-3) 17, [21,](#page-34-2) [42](#page-55-5) [preguntas,](#page-56-0) 43 [utfwsync,](#page-59-2) 46 [utinstall,](#page-25-1) 12, [26](#page-39-1) [mensaje de reinicio,](#page-39-2) 26 [mensajes de error,](#page-63-5) 50 [resumen,](#page-39-3) 26 [utpreserve,](#page-31-4) 18, [19](#page-32-2) [descripción,](#page-31-5) 18 [ejemplo,](#page-32-3) 19 [utreplica,](#page-34-3) 21 [descripción,](#page-57-6) 44